## VINYL CUTTER OPERATIONS: TITAN 3

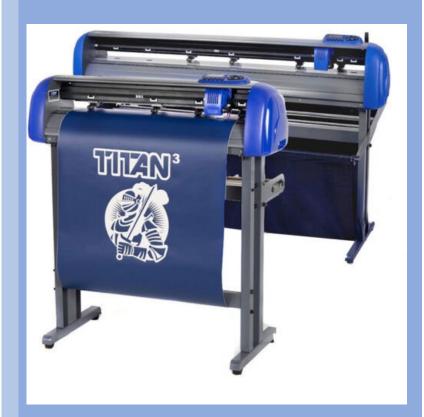

FRISCO PUBLIC LIBRARY

3/1/2023

|   |                                               |                                                                                                    |                                                                                                    | Vinyl Cutter – Titan3                                                                                                    |
|---|-----------------------------------------------|----------------------------------------------------------------------------------------------------|----------------------------------------------------------------------------------------------------|----------------------------------------------------------------------------------------------------|
|   |                                               |                                                                                                    |                                                                                                    |                                                                                                    |
| # | Steps                                         | Key Points                                                                                                    | Details                                                                                                    | Pictures                                                                                                    |
| 1 | 1. Unlock toolbox 2.Power on cutter with key. | Vinyl Cutter switch should remain on.                                                                                                    |                                                                                                    |                                                                                                    |
| 2 | Open VinylMaster<br>software                  | Double click the desktop icon to open program.  Click <b>New Document</b>                                                                                                    | You will use this application to send your design to the Titan3 Vinyl Cutter.                                                                                     | VinylMaster  VinylMaster                                                                                                    |
| 3 | VinylMaster<br>Tutorials                      | Help Menu or F1:  Use to access:  Video tutorials  Manual                                                                                                    | Tutorials, lessons, and manual organized by topics in the help menu.                                                                                              | Territory December 1 Control of Control of C |
| 4 | Your Design File                              | You need a vector graphic (.svg file) for the vinyl cutter to be able to cut the outline.  You will open your SVG file in a later step.  Now is a good time to download your design or plug in your USB drive. | JPEG and PNG files are made up of pixels and not actual lines, thus cannot be cut out.  Try using Inkscape (free) or Adobe Illustrator to create a vector design. |                                                                                                    |

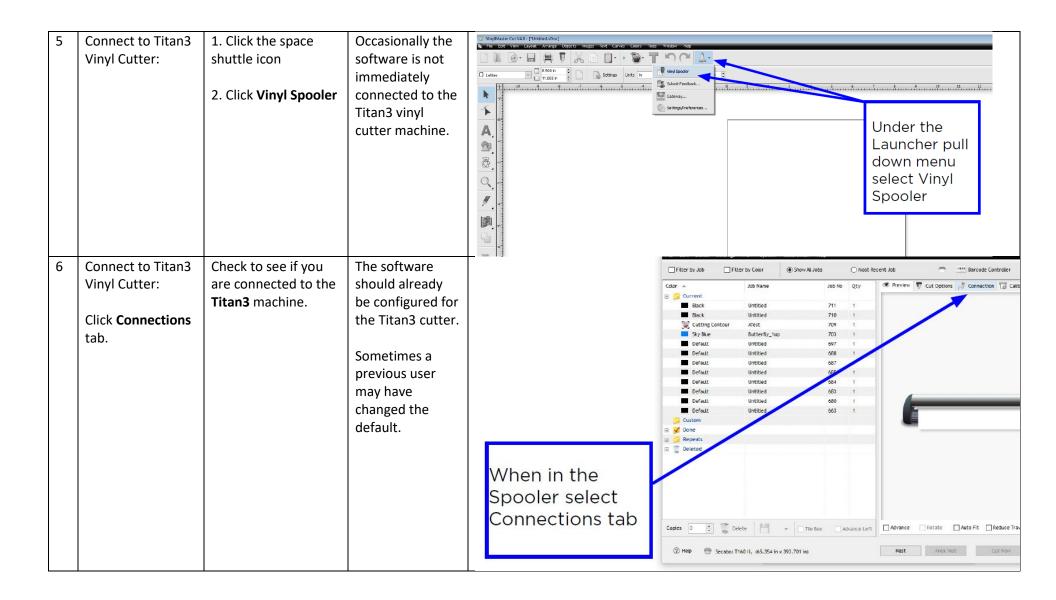

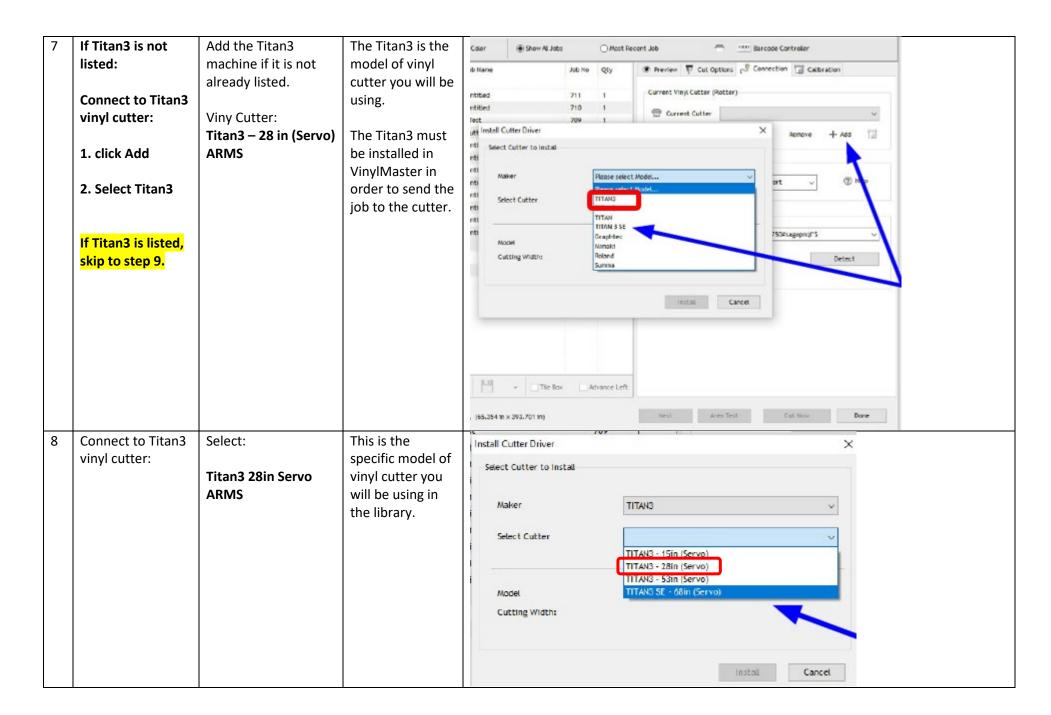

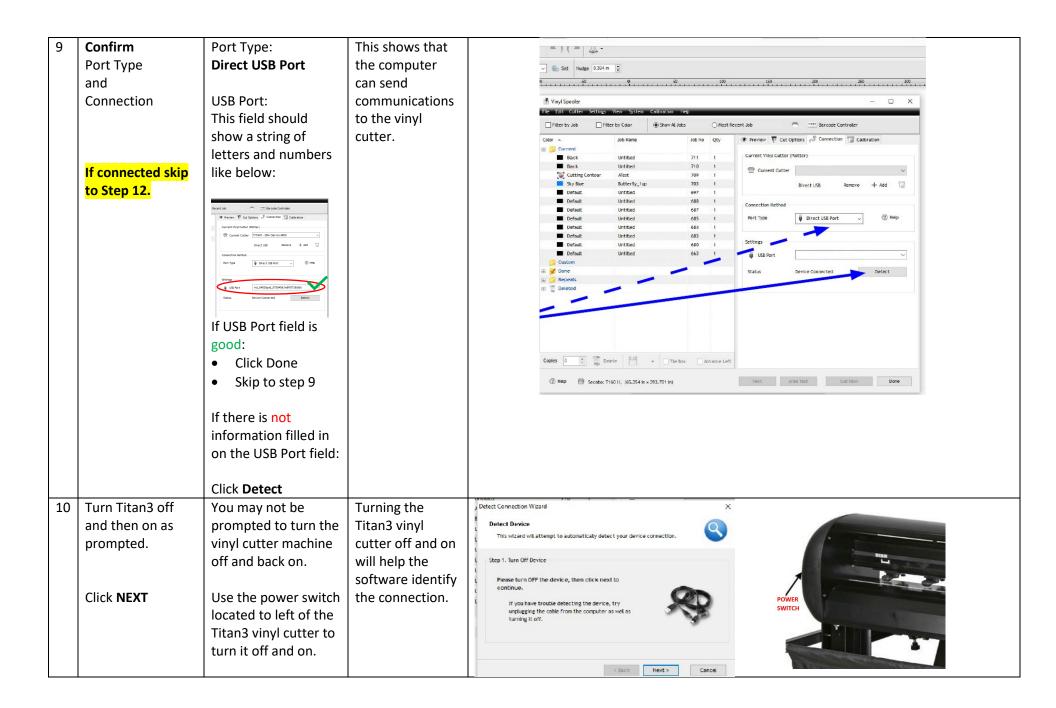

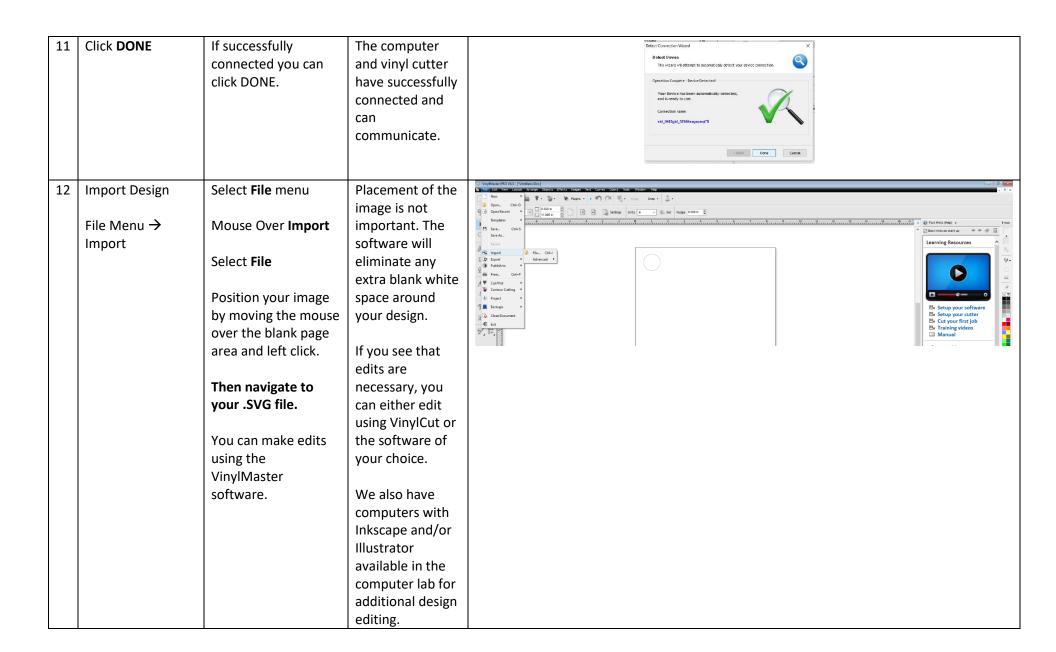

| 13 | Inserting Material | If you are using a roll of vinyl, place the vinyl roll on top of the stand rollers, at back of machine.  If you are using a sheet, this step does not apply to you. | The library does not provide vinyl.                                            | Side Profile  Back Side  Stand Rollers for Vinyl Roll |
|----|--------------------|----------------------------------------------------------------------------------------------------|--------------------------------------------------------------------------------|-------------------------------------------------------|
| 14 | Lever Position     | Make sure the lever on the back of the vinyl cutter is in the UP position.                                                                                          | This will open the feed mechanism and allow you to insert your vinyl material. |                                                       |

| 15 | Insert the vinyl into the back of the machine.                                                                                                    | Feed the vinyl underneath the pinch rollers until you can see it coming through the front.  A sheet of vinyl can also be inserted from the front if necessary.                                                                      |                                                                                                    |                               |
|----|----------------------------------------------------------------------------------------------------|----------------------------------------------------------------------------------------------------|----------------------------------------------------------------------------------------------------|-------------------------------|
| 16 | Adjust pinch rollers.  Pinch rollers should align on top of the feed rollers.  Avoid lowering a pinch roller in the gap between the two feed rollers. | You want one roller on each side of the vinyl.  Position one pinch roller in the center of the material.  Pinch rollers slide. Place two fingers on the side of the pinch roller and slide it in the direction you want it to move. | Pinch rollers do not slide easily.  Use caution and care when positioning.  Your material size may not allow for the ideal placement of pinch rollers.  Your material can be aligned anywhere inside the cutter. It does not have to be flush left or right. | Pinch Rollers  * Feed Rollers |

| 17 | Leave a ½ inch to 1½ inch gap from roller to edge of material on <b>BOTH SIDES.</b> | You may need to finely reposition your pinch rollers.  Your material may not be wide enough for this ideal setting. | Rollers to close<br>to the edge can<br>cause the<br>material to not<br>feed correctly. | 1/2" - 11/2" |
|----|-------------------------------------------------------------------------------------|----------------------------------------------------------------------------------------------------|----------------------------------------------------------------------------------------|--------------|
| 18 | Lever Position -<br>Engage the pinch<br>rollers                                     | Push down on lever on the back of the machine.                                                                      | This will engage the pinch rollers so they can grip and feed your material.            |              |

| 19 Set the Origin Point  1. Press On/Off Line button on vinyl cutter.  Vinyl cutter will begin cutting the design.  Vinyl cutter should be OFFLINE and Press the LASER  Press On/Off Line button on vinyl cutter will begin cutting the design.  MOUE X0  (mm) Y0 |       |
|----------------------------------------------------------------------------------------------------|-------|
| displaying: MOVE XO on the screen.  2. Press arrow buttons on vinyl cutter to move carriage and material.  3. Stop moving carriage and material once you have it in your preferred start point.  4. Press Enter                                                   | Enter |

| 20 | Set Speed | Use the Speed buttons on the vinyl cutter to set speed.  500 mm/s (approx.) is a recommended starting point.  You likely will not be able to set it exactly at 500 mm/s. | Use slower speeds for more intricate designs.  Use faster speeds for simpler designs.  You may need to test a cut and then adjust based on results.                                                                                                    | SPEED 504mm/s 102g       |
|----|-----------|----------------------------------------------------------------------------------------------------|----------------------------------------------------------------------------------------------------|--------------------------|
| 21 | Set Force | Use the Force buttons on the vinyl cutter to adjust the force.  100g (approx.) is typically adequate.  You likely will not be able to set it exactly at 100g.            | This adjust how hard the blade will be pushed into the material.  Thicker and stiffer materials require more force than lighter more flexible material.  Next you will run a test pattern to see if the pressure and speed selected work for your vinyl. | SPEED 504mm/s FORCE 102g |

| 23 | REVIEW TEST CUT    | Blade cutting too    | The backing        |  |
|----|--------------------|----------------------|--------------------|--|
|    |                    | deep and through     | (sometimes         |  |
|    |                    | the backing          | referred to as the |  |
|    | Peel away the      | (carrier)?           | carrier) should    |  |
|    | square border      |                      | only be lightly    |  |
|    | leaving the center | Decrease Force       | scored. You        |  |
|    | triangle.          |                      | should be able to  |  |
|    |                    | Outer square doesn't | easily pull-out    |  |
|    |                    | feed properly?       | shapes.            |  |
|    |                    |                      |                    |  |
|    |                    | Increase Force       | This process of    |  |
|    |                    |                      | removing the       |  |
|    |                    |                      | vinyl              |  |
|    |                    |                      | element/shape      |  |
|    |                    |                      | to keep is called  |  |
|    |                    |                      | weeding.           |  |
|    |                    |                      |                    |  |
|    |                    |                      |                    |  |
|    |                    |                      |                    |  |
|    |                    |                      |                    |  |

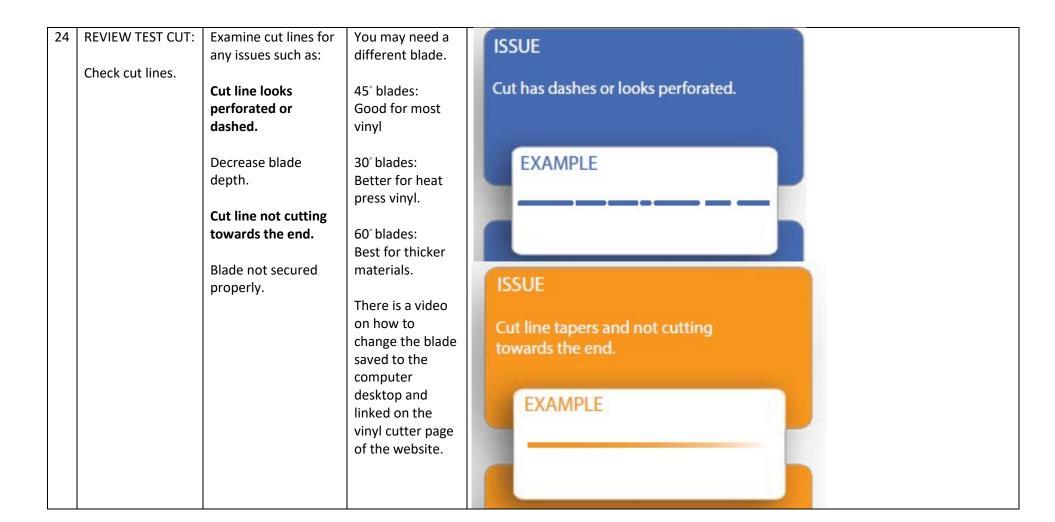

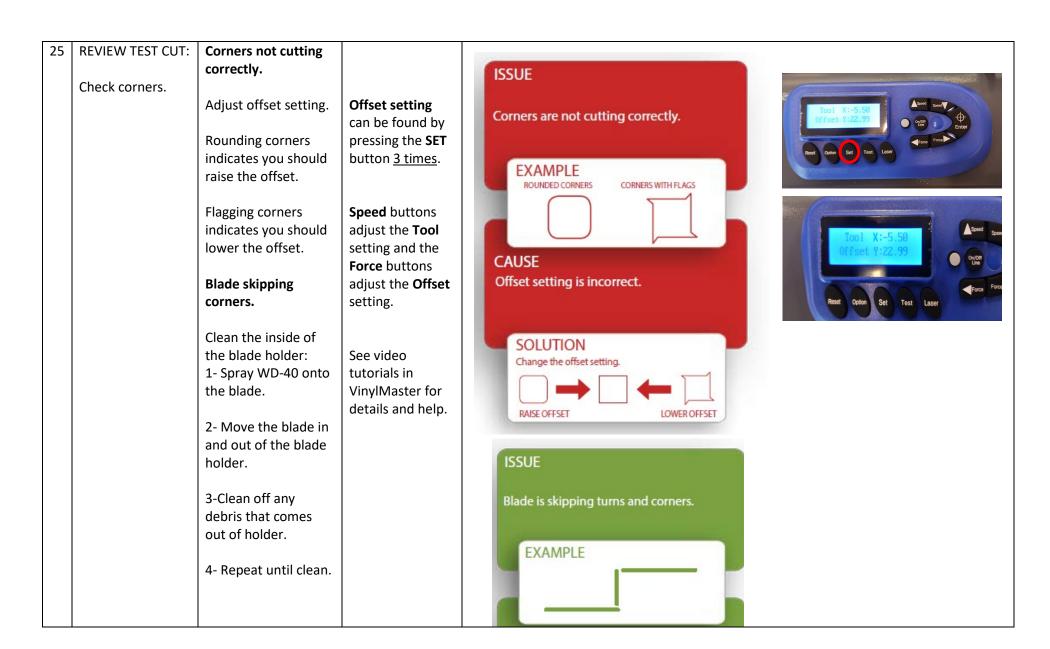

| 26 | Set origin point                 | Make sure the vinyl and carriage head are set to the point where you want to begin cutting your design.  Press On/Off Line so the screen displays:  MOUE X0 (mm) Y0  Use Arrow Keys to move blade carriage to start point.  Press Enter | See step 16 to review this process.                                         | IIIAN Get Test Lase                                    |
|----|----------------------------------|----------------------------------------------------------------------------------------------------|-----------------------------------------------------------------------------|--------------------------------------------------------|
| 27 | Set vinyl cutter status:  ONLINE | When online it will display SPEED and FORCE settings.  Press the On/Off Line button as needed to make sure the vinyl cutter is online.  Press Enter                                                                                     | This will allow the vinyl cutter to receive instructions from the computer. | SPEED 960mm/s FORCE Og  On/Off Line Force Force  Force |

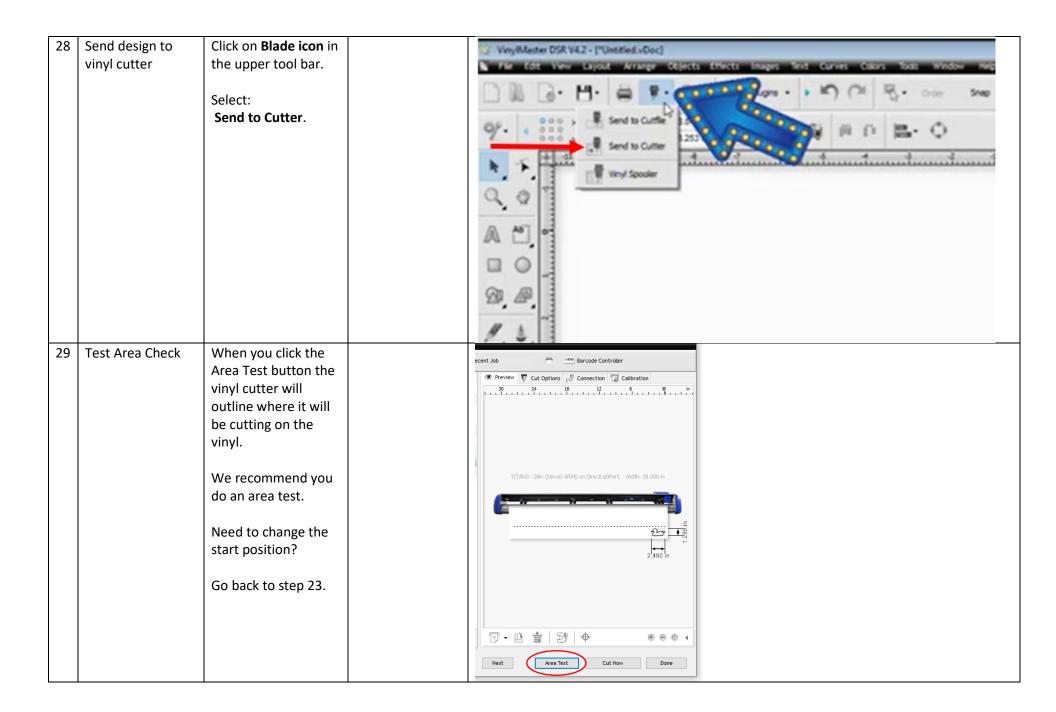

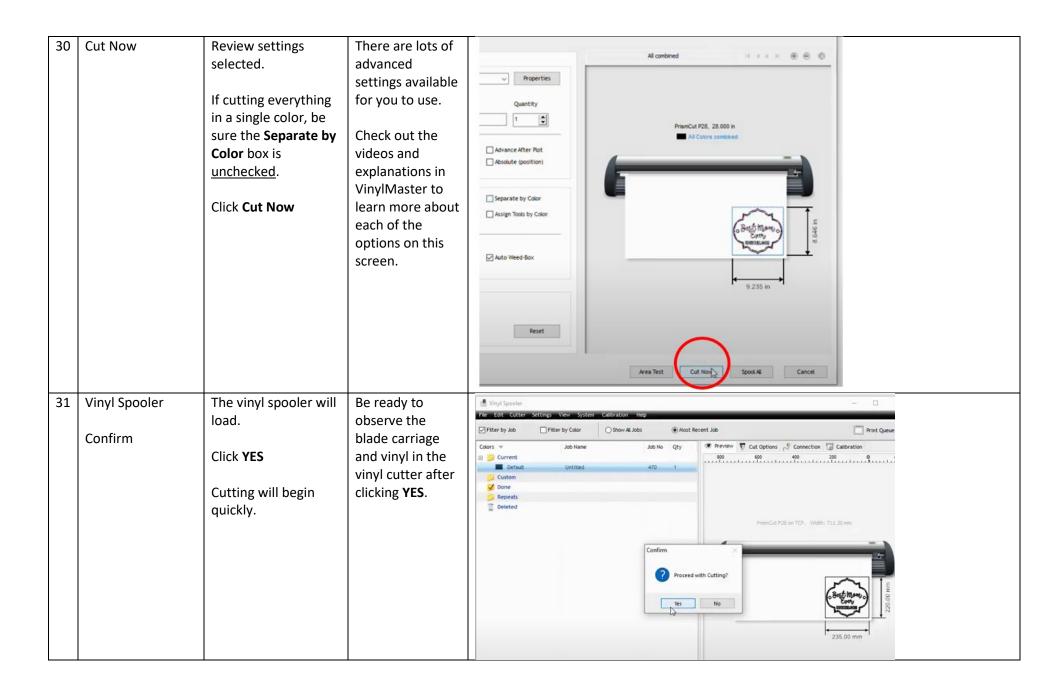

| 32 | Observe Vinyl<br>Cutter           | Vinyl Cutter will begin to cut the design.  Watch for issues.                                  |                                                                                                    |  |
|----|-----------------------------------|------------------------------------------------------------------------------------------------|----------------------------------------------------------------------------------------------------|--|
| 33 | Turn Off Vinyl<br>Cutter          | Finished cutting?  Use the key to turn off power to the vinyl cutter.                          | If you are finished cutting, turn off power to the vinyl cutter before moving on to weeding your design or removing your material from the vinyl cutter. |  |
| 34 | Remove material from vinyl cutter | Release pinch rollers<br>by raising lever.  Slide your material<br>out of the vinyl<br>cutter. |                                                                                                    |  |

Page **18** of **23** 

| 35 | Weed Design: | Use the weeding        | Weeding can be   |             |
|----|--------------|------------------------|------------------|-------------|
|    |              | tools to remove the    | done at home.    |             |
|    | Optional     | unwanted elements      |                  |             |
|    |              | to leave just the      | It is a slow and |             |
|    |              | intended design.       | careful process. |             |
|    |              |                        | You do not want  |             |
|    |              | See toolbox for        | to move any      |             |
|    |              | weeding tools:         | elements that    |             |
|    |              |                        | are part of your |             |
|    |              | • Tweezers             | design.          |             |
|    |              | Weeder                 |                  |             |
|    |              | Scraper     Daint Aud  |                  |             |
|    |              | Point Awl     Seignann |                  |             |
|    |              | • Scissors             |                  |             |
|    |              | Spatula                |                  | -1          |
|    |              | Please note:           |                  | BAR         |
|    |              | Be sure to replace     |                  | 10 1 Mag 01 |
|    |              | plastic caps on tools  |                  | West Mann   |
|    |              | before putting away.   |                  |             |
|    |              |                        |                  |             |
|    |              |                        |                  |             |

| 36 | Prepare Transfer<br>Tape:<br><b>Optional</b> | Peel transfer tape away from the transfer tape backing.  You will apply the transfer tape to the vinyl design in the next step.                                         | This step can always be done later at home.  The library does not provide transfer tape.                                                                |                                                |
|----|----------------------------------------------|----------------------------------------------------------------------------------------------------|----------------------------------------------------------------------------------------------------|------------------------------------------------|
| 37 | Apply Transfer<br>Tape:<br><b>Optional</b>   | Start at one end and slow apply the transfer tape across the design.  Squeegee the back of the transfer tape with a spatula down onto the design.  Flip design over and | The goal is for the vinyl design to be secured on the transfer tape so the carrier backing can be peeled away.  This can be done at home if you prefer. | 101 380 90 1 1 1 1 1 1 1 1 1 1 1 1 1 1 1 1 1 1 |
|    |                                              | squeegee the carrier backing of the design with a spatula.                                                                                                    |                                                                                                    |                                                |
| 38 |                                              | When you are ready<br>to apply the vinyl<br>design you will peel                                                                                                    | You can apply<br>the vinyl project<br>to your object at                                                                                                 | hello                                          |
|    | Optional                                     | away the carrier backing so that the vinyl design is only on the transfer tape.                                                                                         | home.                                                                                                    |                                                |

Page **20** of **23** 

|    |                       | You will then apply the design to object of your choice.  Squeegee the surface of the transfer tape to press the vinyl onto the object.  The goal should be to remove any air bubbles or wrinkles.  Remove the transfer tape. Pull from a corner down at a 45-degree angle. |                                                                                |  |
|----|-----------------------|----------------------------------------------------------------------------------------------------|--------------------------------------------------------------------------------|--|
| 39 | Clean up              | Return all tools back<br>to their proper place<br>in the toolbox.                                                                                                    | There is a picture inventory at the end of this guide and drawers are labeled. |  |
| 40 | Turn Off<br>Equipment | Make sure all equipment is powered off using main power access key.                                                                                                    | Once powered off, remove key.                                                  |  |

| 41 | Check Out | Call for staff.                                                                          | Access keys are                                                                       |  |
|----|-----------|------------------------------------------------------------------------------------------|---------------------------------------------------------------------------------------|--|
|    |           | <ul><li>Staff will:</li><li>confirm all tools are returned and in proper place</li></ul> | checked out to your account. Not returning access keys can result in additional fees. |  |
|    |           | area is clear and clean                                                                  |                                                                                       |  |
|    |           | pickup any access<br>keys and check-in<br>the keys                                       |                                                                                       |  |

**TOOL INVENTORY** 

## Drawer 1 – 6 items

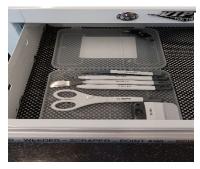

Drawer 2 – 1 item

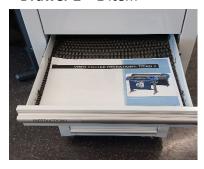

Drawer 3 – 2 items

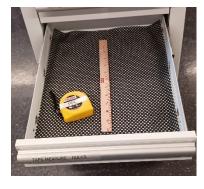

- Tweezers
- Weeder
- Scraper
- Point Awl
- Scissors
- Spatula

 Operating Instructions

- Measuring Tape
- Ruler

## Drawer 4 – 4 items

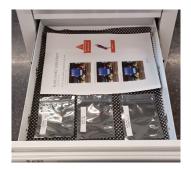

Drawer 5- 1 item

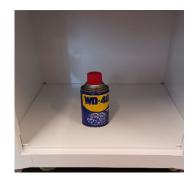

- Blade change instructions
- 30 degree blade
- 45 degree blade
- 60 degree blade

• WD 40